## **Styling Forms With CSS**

You can style your PAS installation and your developed PAS applications using CSS. To do this, you need a CSS file that contains the related styling definitions. This way, you can define your own styling of the application, for example font and font size, or use your own images and logos.

To ease your work and to have a starting point, you can download a CSS template [css-template.css](https://doc.scheer-pas.com/download/attachments/90964896/css-template.css?version=2&modificationDate=1679570874000&api=v2) from our documentation. Save it under a name of your choice and adapt it as necessary. How to apply styling to form elements of Designer applications and what preparations are needed, is explained in detail on [Styling Form Elements.](https://doc.scheer-pas.com/display/DESIGNER/Styling+Form+Elements)

## <span id="page-0-0"></span>Adapting the CSS Template

The CSS template contains two sections:

- Main parameters configuration
- CSS definitions

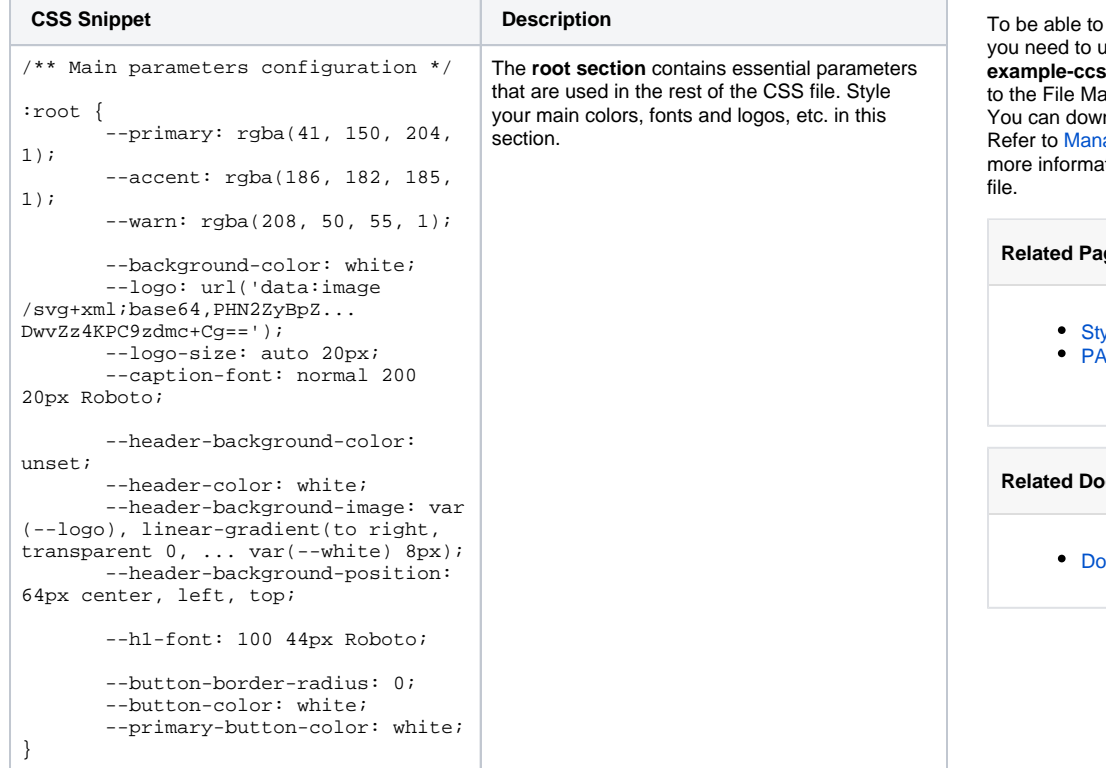

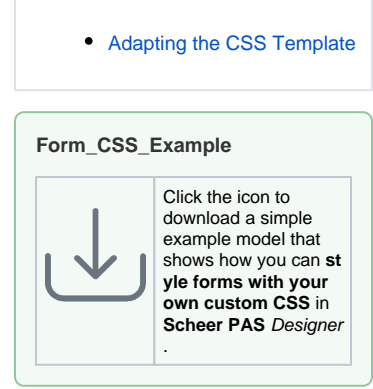

**On this Page:**

execute this example, upload the sample CSS file **example as a secule as a resource** anager. nload the CSS file [here](https://doc.scheer-pas.com/download/attachments/90964896/example-css-acme.css?version=2&modificationDate=1673514520000&api=v2).

aging File Resources for ation on how to upload the

## **Related Pages:**

yling Form Elements .<br>S Designer User Guide <sup>o</sup> [Modeling Forms](https://doc.scheer-pas.com/display/DESIGNER/Modeling+Forms)

## **Related Documents:**

ownload CSS template

```
/** CSS definitions **/
body {
 background-color: var(--
background-color);
}
header {
 background-color: var(--
header-background-color) !important;
 background-image: var(--
header-background-image) !important;
        background-position: var(--
header-background-position) !
important;
        background-size: var(--logo-
size), cover !important;
}
header .caption {
 font: var(--caption-
font) !important;
                  color: var(--header-
color);
}
[...]
                                         The rest of the CSS file contains CSS definitions
                                         for various UI elements you may want to style.
                                         You can change them, or you can also define 
                                         new CSS classes for individual elements. 
                                           Class header is useful for changes to 
                                                the application header.
```